# Kollektionsportlet hinzufügen

Dieses Portlet zeigt eine Liste von Artikeln aus einer Kollektion an.

Portlet bearbeiten

#### Kopfzeile des Portlets **=**

Titel des Portlets

# **Zielkollektion**

Kollektion auswählen, die die aufzulistenden Artikel

zusammenstellt

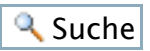

#### **Beschränkung**

Legen Sie fest, wieviele Artikel im Portlet höchstens angezeigt werden sollen. Lassen Sie das Feld leer, um alle Artikel anzuzeigen.

## **Artikel zufällig auswählen**

Falls aktiviert werden die Artikel zufällig ausgewählt und nicht nach ihrer Reihenfolge in der Kollektion.

# **Zeige "Weiter..."-Verweis**

Wenn Sie dies aktivieren, wird ein Verweis auf die zugrunde liegende Kollektion in der Fußzeile des Portlets eingefügt.

## **Daten zeigen**

Falls aktiviert, wird das Freigabedatum unterhalb des aufgelisteten Artikels angegezeigt.

 $\textsf{FSpeichern} \parallel \textsf{FAbbrechen}$ 

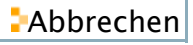